# **ENOUA**

# Enigma 3.1

**Physical key protecting your invaluable data.**

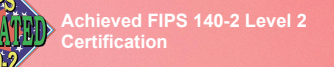

**With NIST/CSE certified hardware AES ECB/CBC engine up to 256-bit strength**

# **Designed for**

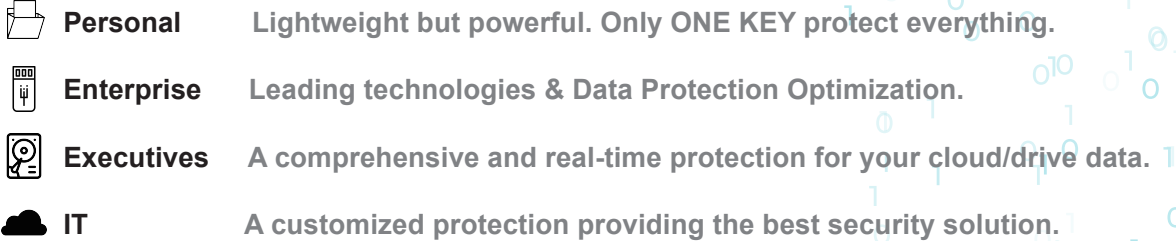

# **What is Enigma 3.1 CloudKey™?**

256-hi

#### X-Wall MX **FIPS 140-2 Level 2**

**Utilize X-Wall MX+ FIPS 140-2 Level 2 certified single chip cryptographic module.**

#### **Hardware Based**

**Hardware based authentication & AES ECB/XTS/CBC 256-bit data encryption.**

#### **USB 3.1 10 Gbps Speed**

**Operates at USB 3.1 10 Gbps speed.**

#### **NAS & Cloud Drives**

**Encrypt data in place by selecting file/folder on any computer detectable storage drives, including NAS & cloud drives.** 

**CNOUR** enterna

#### **Physical Key**

**You own the physical key and no one else has it.** 

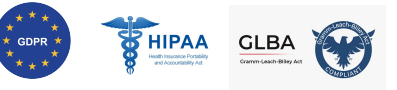

**California, USA SB1386 for privacy data protection**

**Japan, Republic of China and other countries' data privacy protection law**

 $\circ$   $\circ$ 

 $0^{\circ}$   $3^{\circ}$   $^{\circ}$ 

.All other trademarks and copyrights are the property of their respective owners.

#### **CONTACT US**

**+886 3 577 2767 info@enovatech.com**

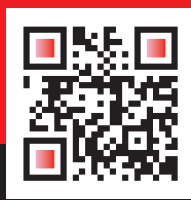

 $\Omega$ 

 $\overline{O}$ 

# **www.enovatech.com**

 $@$  2022 Enova Technology Corporation. All Rights Res

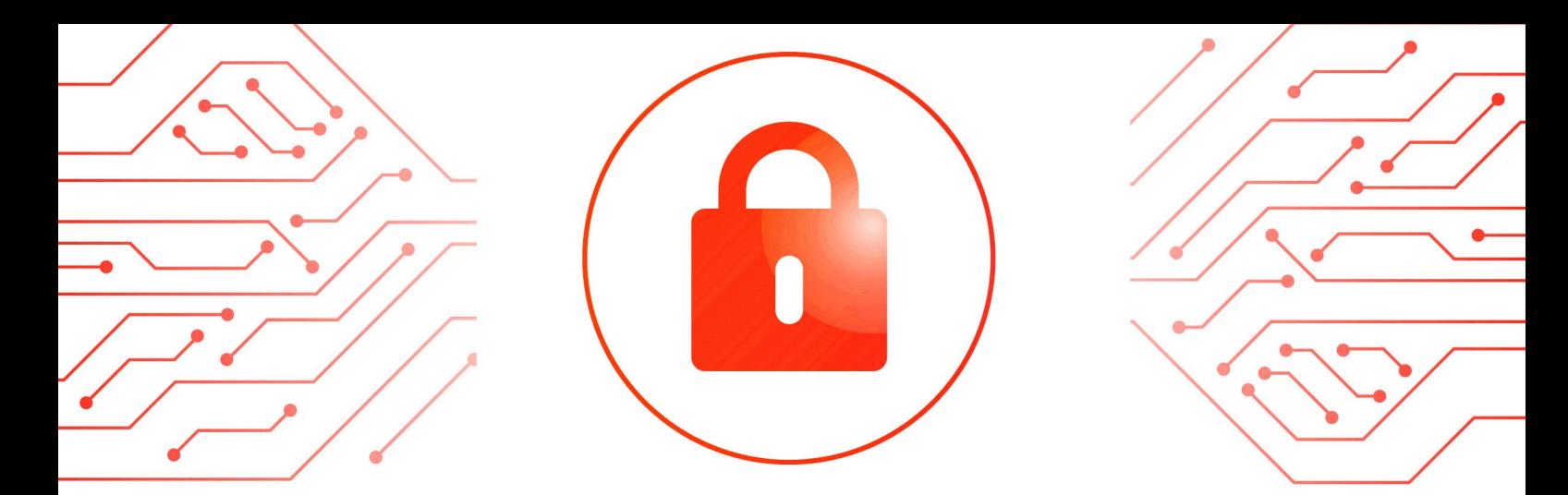

## **HOW TO USE**

Operating File(s) or Folder Encryption by Right-Clicking

- **1** Choose a **file** on the right plane (or use **Shift** or **Ctrl** key to choose multiple files) then right-click to select "Encrypt Here" to encrypt.
- Choose a **folder** on the left plane to select "Encrypt here". **2**
- **3** To decrypt, select encrypted file/folder then right-click to select "Decrypt here".

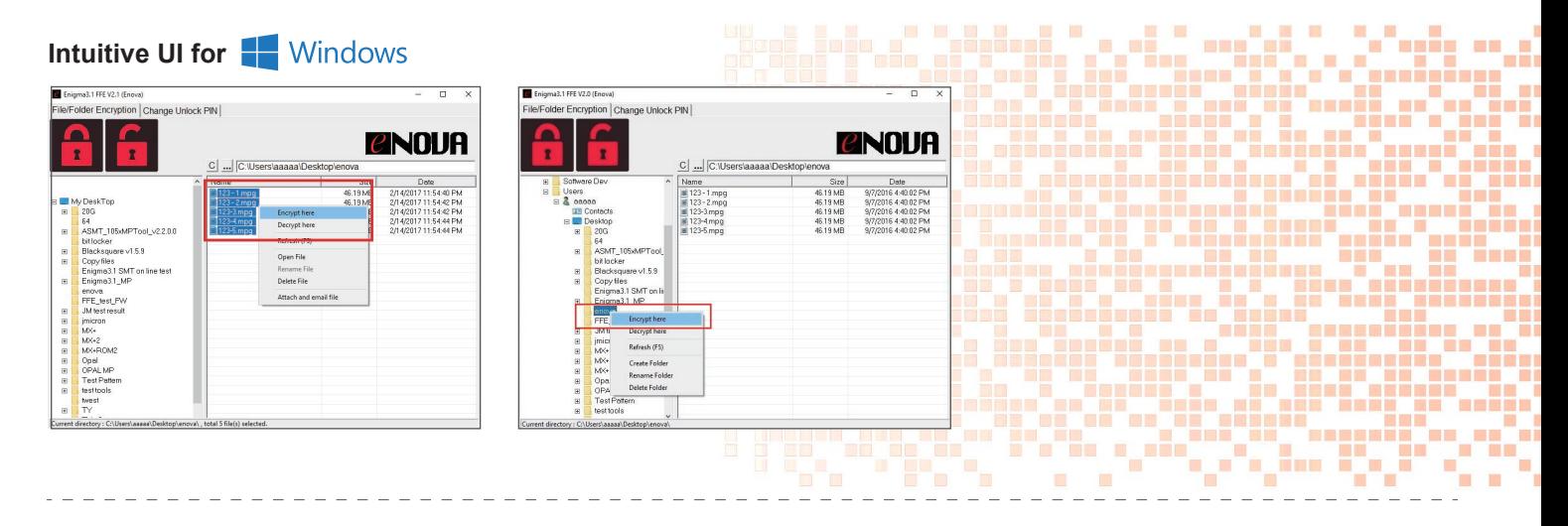

Operating File(s) or Folder Encryption by Right-Clicking

- **1** Choose a file on the right plane (or use Shift or **Command** key to choose multiple files) then right-click to select "Encrypt Here" to encrypt.
- Choose a **folder** on the left plane to select "Encrypt here". **2**
- **3** To decrypt, select encrypted file/folder then right-click to select "Decrypt here".

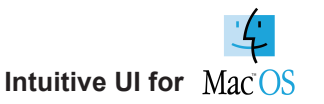

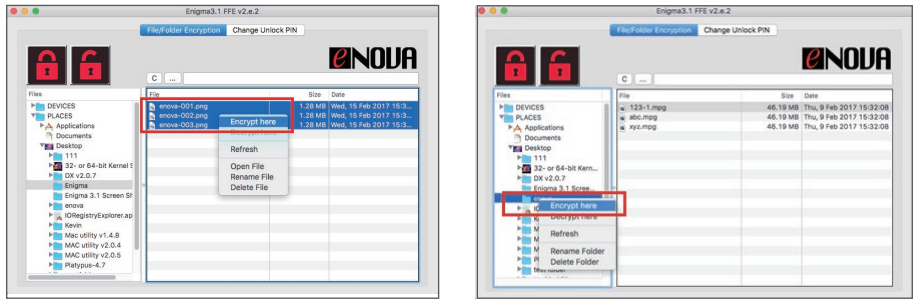

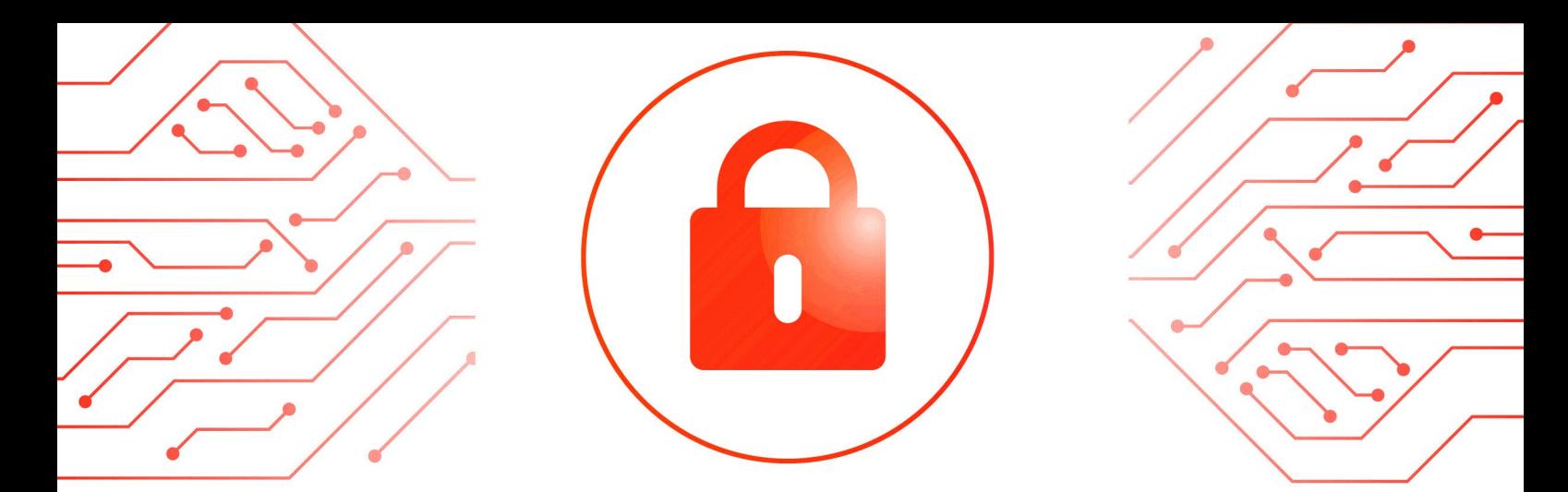

### **HOW TO USE**

Operating File(s) or Folder Encryption by Drag & Drop

- **1** Choose a file on the right plane (or use Shift or Ctrl key to choose multiple files) then drag & drop to the "Encrypt Icon" to encrypt.
- Choose a **folder** on the left planet then drag & drop to the "Encrypt Icon" to encrypt. **2**
- **3** To decrypt, select encrypted file/folder then drag & drop to the "Decrypt Icon".

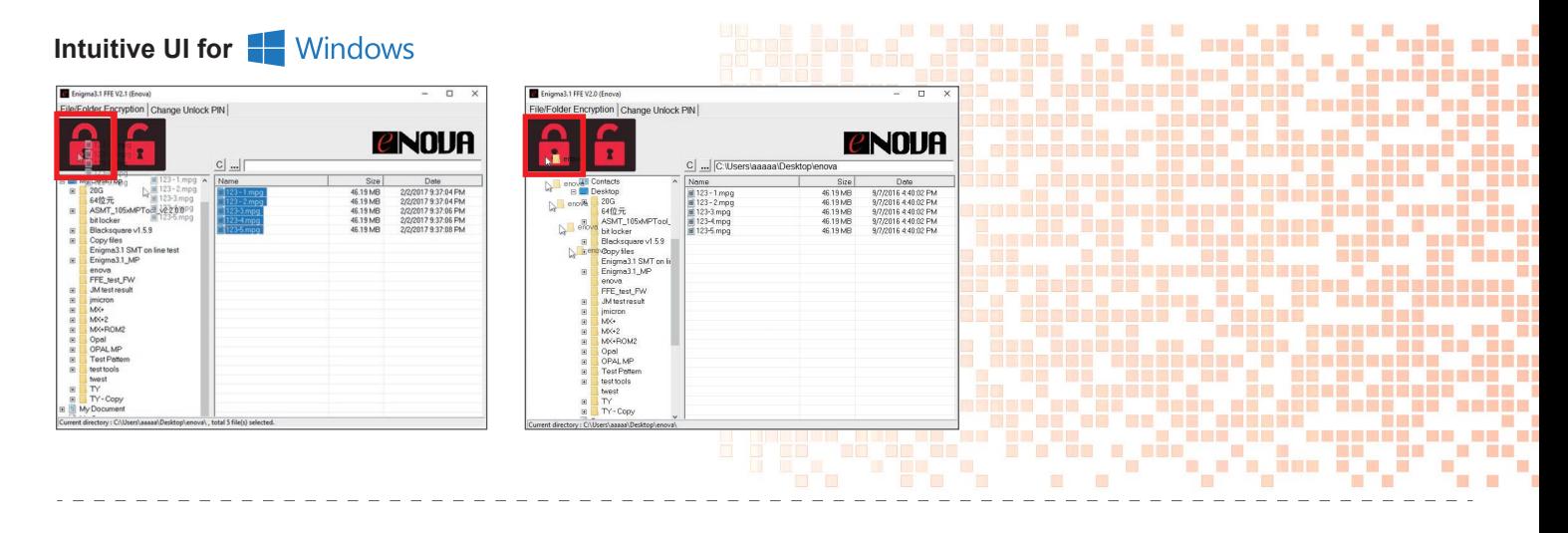

Operating File(s) or Folder Encryption by Drag & Drop

- **1** Choose a file on the right plane (or use Shift or **Command** key to choose multiple files) then drag & drop to the "Encrypt Icon" to encrypt.
- Choose a **folder** on the left plane then drag & drop to the "Encrypt Icon" to encrypt. **2**
- **3** To decrypt, select encrypted file/folder then drag & drop to the "Decrypt Icon".

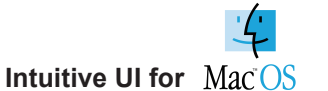

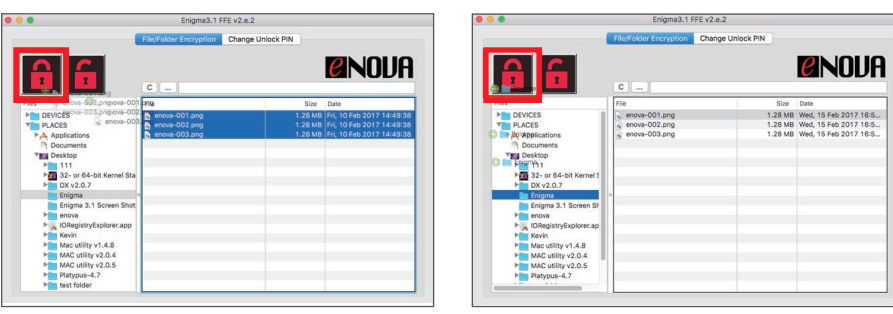

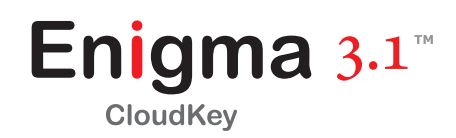

#### **Overview**

**On-chip HMAC (key-hashed message authentication code) authentication and real-time AES hardware engine ensure safety of your invaluable data.**

# **System Solutions Protect Key Communications & Cloud Operation**

**Group users benefit from Enova's advance PKC (public key cryptography) server that streamlines authentication protocol through built-in RSA2048 engine.**

#### **SYSTEM SOLUTION**

**FIPS 140-2 hardware end point protection**

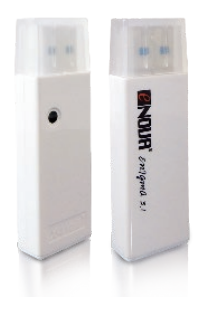

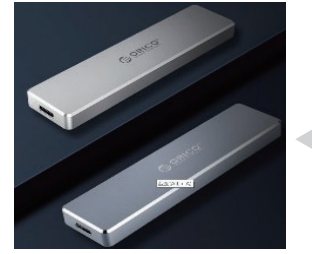

 $\overline{O}$ 

 $\Omega$ 

 $\Omega$ 

**Secure Authentication through network**

**Key Server for remote security policy management**

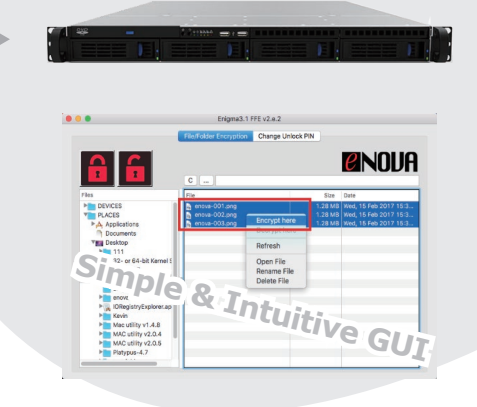

# **Model (SKU)**

 $\Omega$ 

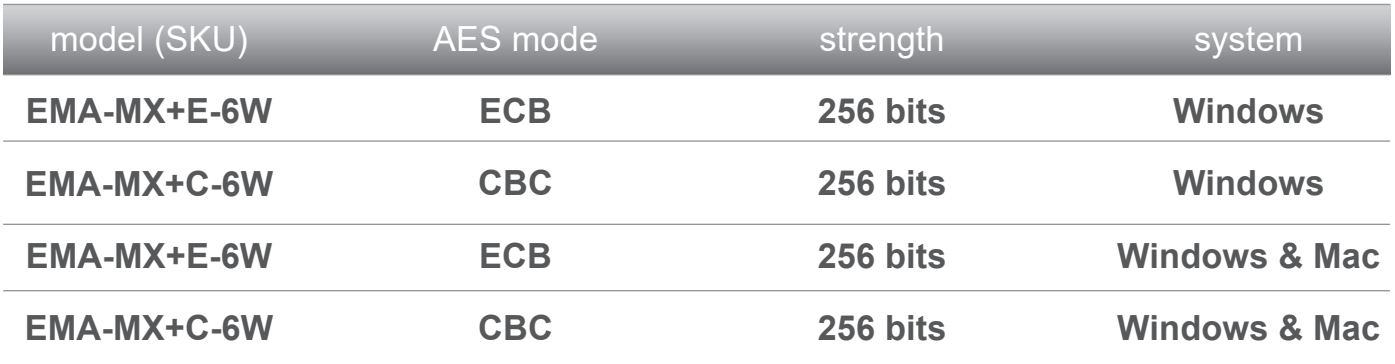

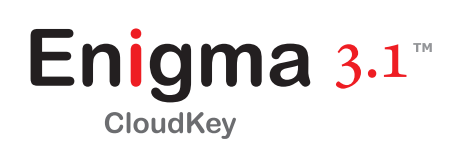

ĭ

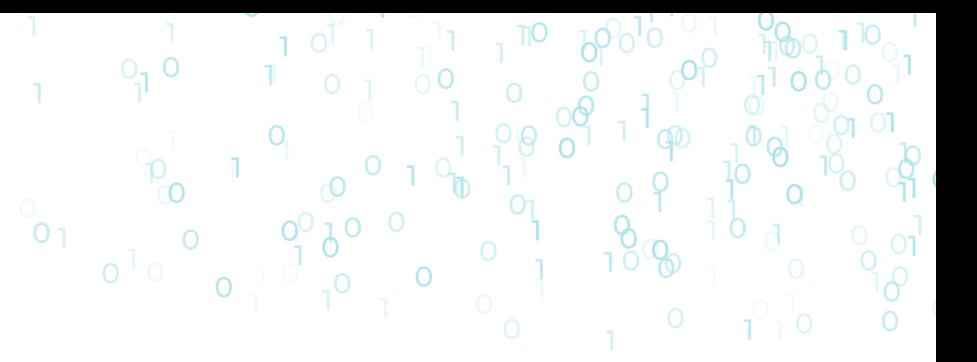

# **Specification**

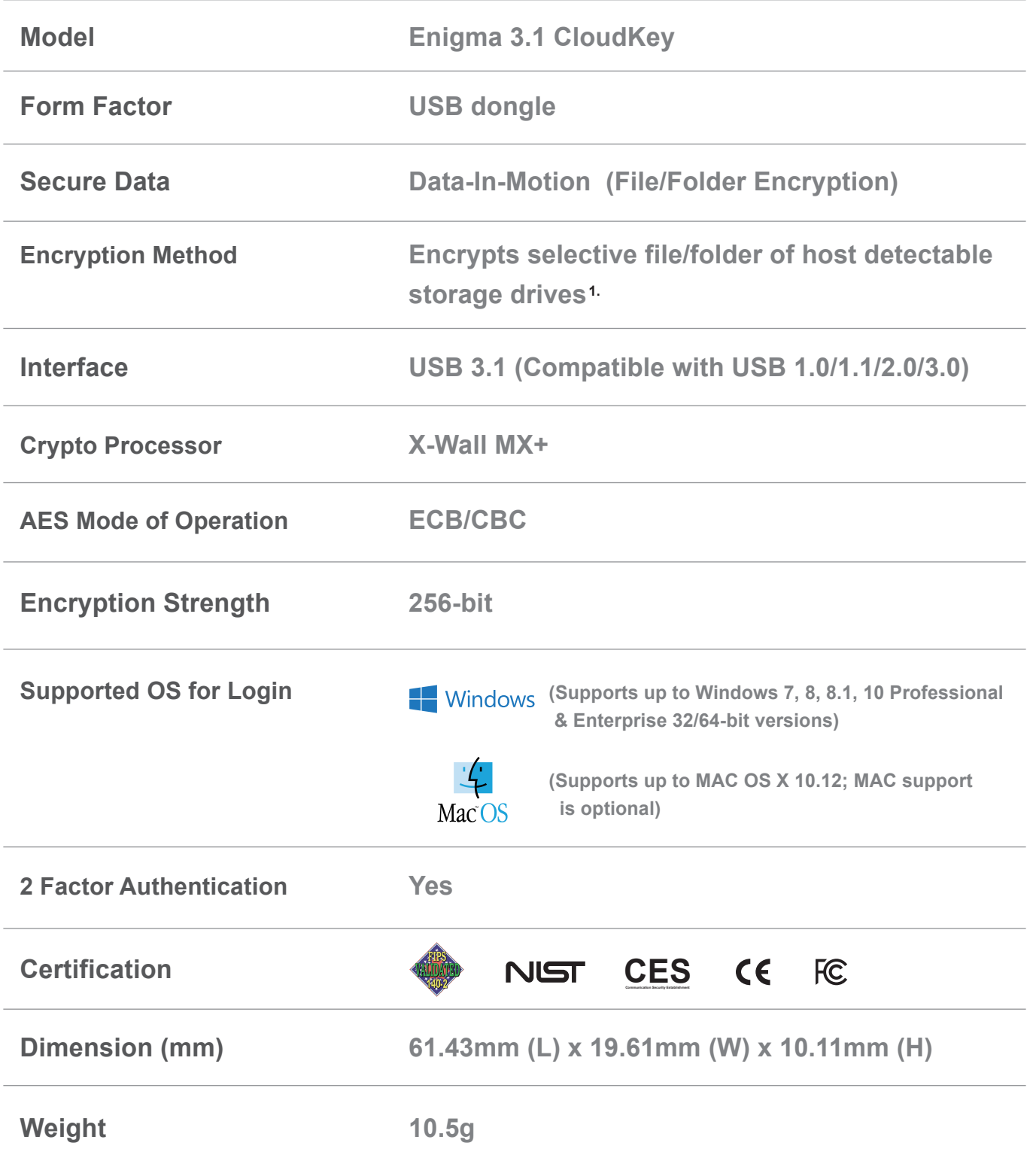

<sup>1.</sup> Selective files/folders of any detectable storage drives, including such as UFD, USB or 1394 drives, NAS, iCloud, Dropbox, OneDrive and Google Drive.